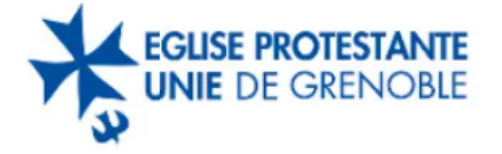

Vous êtes responsable d'une activité, vous souhaitez faire apparaître un  $évènement ou un article sur le site de notre église et/ou dans la prochaine$ infolettre.

Voici quelques consignes.

# 1 Terminologie: page, article et évènement

On commence par un peu de terminologie.

: ne pas se tromper entre article et évènement!

- Une page est une entité du site Web qui a vocation à être pérenne: elle apporte une information qui va rester dans le temps. Les pages sont validées par le CP et ne doivent pas être changées à la légère.
- Un article est une entité du site Web qui relate un événement passé et qui donne une information limitée dans le temps (par exemple, une  $exposition$ , un résumé de sortie, un compte-rendu, ...)
- Un évènement est une entité du site Web qui annonce un événement à venir. Il est défini par une date (qui peut être récurrente), une heure et un lieu.

### 2 Templates

L'équipe de communication propose le fonctionnement suivant pour la gestion du site et la création de nouveaux articles et de nouveaux évènements:

- Les  $\epsilon$ emplates<sup>[1](#page-0-0)</sup> d'articles et d'évènements (voir ci-dessous) doivent être renseignés par ceux/celles souhaitant ajouter des évènements ou des articles.

<span id="page-0-0"></span> $1$ modèle en bon français!

• Une date limite est fixée (le 20 de chaque mois) pour envoyer les évènements et articles aux webmasters sur la liste de distribution commune (adresse www@listes.epudg.org). Si cette date limite n'est pas respectée, leur publication sera repoussée au mois suivant.

#### Template article

Pour demander la publication d'un article sur le site, envoyer aux webmasters les informations suivantes:

- $\bullet$  Titre de l'article (40 caractères max)
- Contenu de l'article
- · Image représentative de l'article
- Infolettre: Oui/Non, au choix. Si oui, souhaite apparaître sur l'infolettre mensuelle.
- $\bullet$  Lien vers un site Web et/ou réseau social (optionnel)

### Template évènement

Pour demander la publication d'un évènement sur le site, envoyer aux webmasters les informations suivantes:

- Date
- Horaire
- Lieu
- $\bullet$  Titre de l'évènement (40 caractères max)
- · Description de l'événement
- **Image représentative de l'évènement**
- Personne de contact
- Infolettre: Oui/Non, au choix. Si oui, souhaite apparaître sur l'infolettre mensuelle.
- Lien vers un site Web et/ou réseau social (optionnel)

## 3 Gestion de l'infolettre

L'infolettre sera envoyée une fois par mois et contiendra les évènements et les articles qui ont été signalés comme devant être inclus, tous les 21 du mois (soit le lendemain de la date limite fix´ee pour l'envoi des articles et  $évènements$ ).